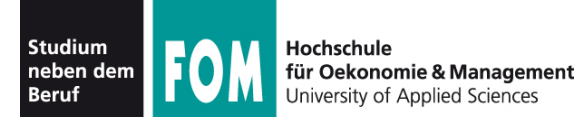

## **IT-Infrastruktur**

WS 2010/11

#### **Hans-Georg Eßer Dipl.-Math., Dipl.-Inform.**

Foliensatz H (14.01.2011) Archive und Pakete

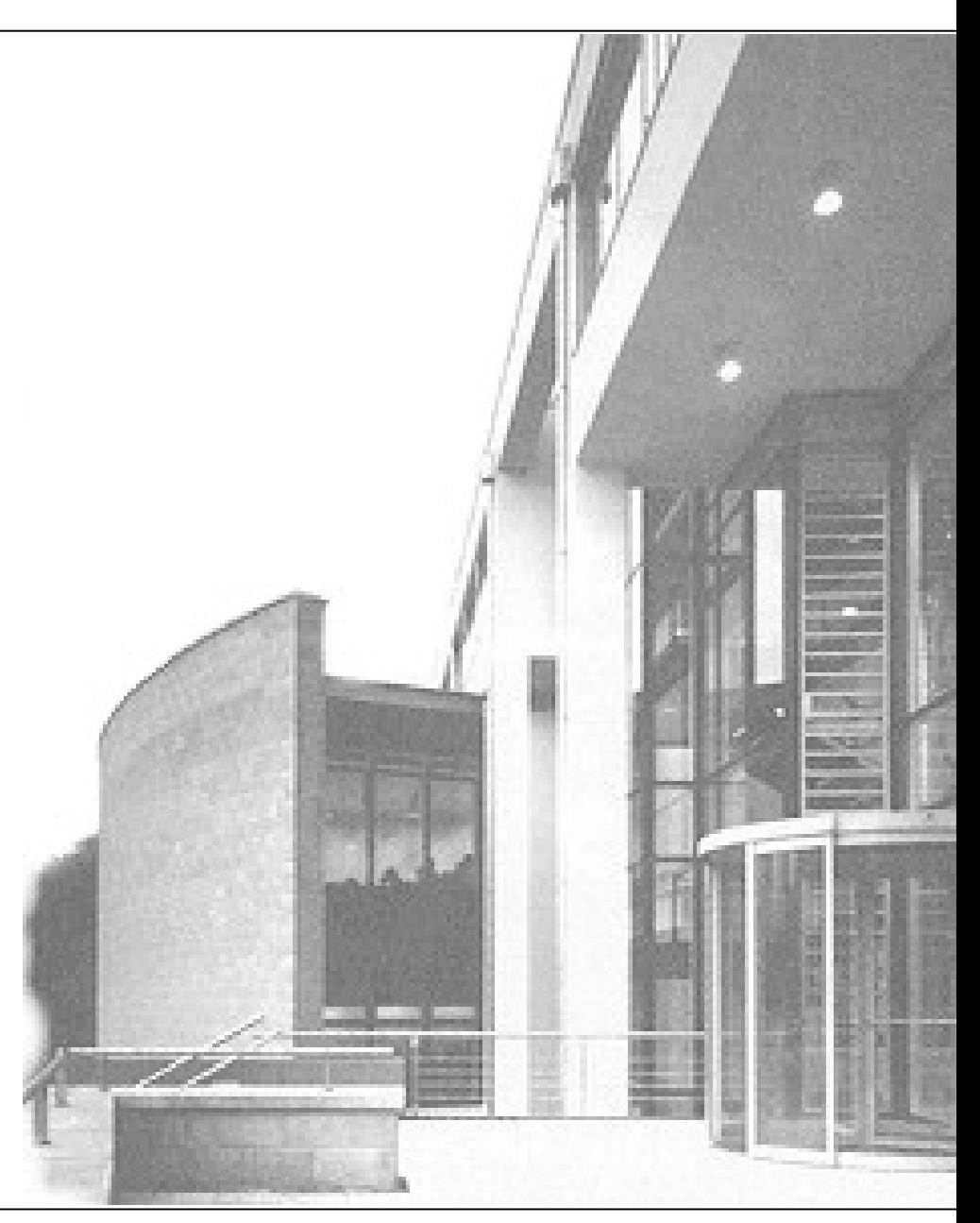

14.01.2011 IT-Infrastruktur, Hans-Georg Eßer Folie H-1

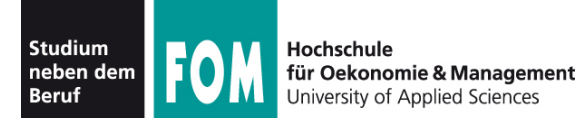

# **Datenformate und Wandlung**

# **Teil 4 Archive und Pakete**

14.01.2011 IT-Infrastruktur, Hans-Georg Eßer Folie H-2

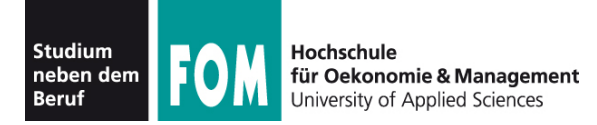

- Kompressions- und Archivformate
	- Kompatibilität / Plattformen
- (Software-) Paketformate Installierbare Pakete für …
	- Windows: MSI
	- Linux: RPM, DEB
	- Mac OS: DMG

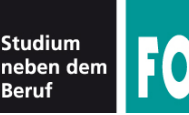

- In der Linux-/Unix-Welt: diverse Komprimierer mit eigenen Dateiformaten
	- datei.txt  $\rightarrow$  datei.txt.gz (gzip)
	- datei.txt  $\rightarrow$  datei.txt.bz2 (bzip2)
	- datei.txt  $\rightarrow$  datei.txt.Z (compress) etc.
- In der Windows-Welt: meist Archivformate
	- datei.txt  $\rightarrow$  archiv.zip (auch wenn nur eine Datei komprimiert wird)

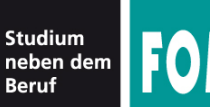

esser@netbook:~/tmp\$ **ls -l** -rw-r--r-- 1 esser esser 14226 2010-07-12 21:07 index.html -rw-r--r-- 1 esser esser 14226 2011-01-14 10:03 kopie1.html -rw-r--r-- 1 esser esser 14226 2011-01-14 10:03 kopie2.html -rw-r--r-- 1 esser esser 14226 2011-01-14 10:03 kopie3.html esser@netbook:~/tmp\$ **gzip kopie1.html ; bzip2 kopie2.html** esser@netbook:~/tmp\$ **compress kopie3.html ; ls -l** -rw-r--r-- 1 esser esser 14226 2010-07-12 21:07 index.html -rw-r--r-- 1 esser esser 3806 2011-01-14 10:03 kopie1.html.gz -rw-r--r-- 1 esser esser 3893 2011-01-14 10:03 kopie2.html.bz2 -rw-r--r-- 1 esser esser 6850 2011-01-14 10:03 kopie3.html.Z esser@netbook:~/tmp\$ **file kopie\*** kopie1.html.gz: gzip compressed data, was "kopie1.html", from Unix, last modified: Fri Jan 14 10:03:25 2011 kopie2.html.bz2: bzip2 compressed data, block size = 900k kopie3.html.Z: compress'd data 16 bits

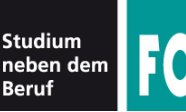

- komprimierte Datei enthält (meist) keine Metadaten
	- Dateiname des Originals: entsteht durch Weglassen der neuen Dateiendung (.gz, .bz2, .Z)
	- Besitzer, Gruppe, Zugriffsrechte des Originals: sind identisch in komprimierte Datei übernommen

```
esser@netbook:~/tmp$ ls -l programm
-rwxr-x--- 1 esser users 211 2011-01-14 10:32 programm
esser@netbook:~/tmp$ gzip programm
esser@netbook:~/tmp$ ls -l programm.gz
-rwxr-x--- 1 esser users 40 2011-01-14 10:32 programm.gz
```
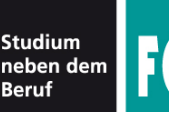

● komprimierte Datei enthält **meist** keine Metadaten, bei gzip aber Dateiname/Datum:

By default, gzip keeps the original file name and time‐stamp in the compressed file. These are used when decompressing the file with the *-N* option. This is useful when the compressed file name was truncated or when the time stamp was not preserved after a file transfer.

*-N --name* When compressing, always save the original file name and time stamp; this is the default. When decompressing, restore the original file name and time stamp if present. This option is useful on systems which have a limit on file name length or when the time stamp has been lost after a file transfer.

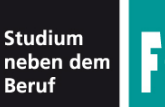

```
esser@netbook:~$ ls -l
-rw-r--r-- 1 esser esser 14226 2011-01-14 10:50 test1.html
-rw-r--r-- 1 esser esser 14226 2011-01-14 10:50 test2.html
esser@netbook:~$ gzip test1.html
esser@netbook:~$ gzip -n test2.html # (ohne Namen)
esser@netbook:~$ strings test1.html.gz | grep test
test1.html
esser@netbook:~$ strings test2.html.gz | grep test
esser@netbook:~$ mv test1.html.gz FALSCH1.gz
esser@netbook:~$ mv test2.html.gz FALSCH2.gz
esser@netbook:~$ gunzip -N FALSCH1.gz
esser@netbook:~$ gunzip -N FALSCH2.gz
esser@netbook:~$ ls -l
-rw-r--r-- 1 esser esser 14226 2011-01-14 10:50 FALSCH2
-rw-r--r-- 1 esser esser 14226 2011-01-14 10:50 test1.html
```
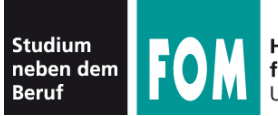

```
esser@netbook:~/tmp$ zip archiv.zip index.html
   adding: index.html (deflated 73%)
```

```
esser@netbook:~/tmp$ ls -l index.html archiv.zip
-rw-r--r-- 1 esser esser 3946 2011-01-14 10:08 archiv.zip
-rw-r--r-- 1 esser esser 14226 2010-07-12 21:07 index.html
```

```
esser@netbook:~/tmp$ unzip -l archiv.zip
Archive: archiv.zip
  Length Date Time Name
--------- ---------- ----- ----
    14226 2010-07-12 21:07 index.html
--------- -------
    14226 1 file
```
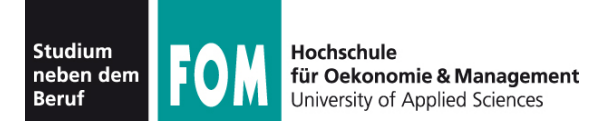

- speichern (meist komprimiert)
	- mehrere Dateien
	- ganze Verzeichnishierarchien
- besonders populär:
	- ZIP (Windows, Mac OS)
	- tar.gz, tar.bz2 (Linux, Unix)
	- DMG (Mac OS)
- eingeschränkt plattformübergreifend

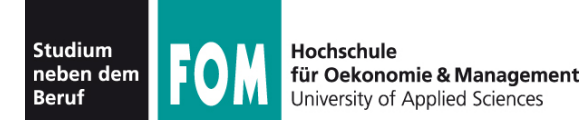

- Probleme beim Transfer zwischen Betriebssystemen (Windows, Linux, Mac OS)
- Was soll man im Archiv (neben den Dateien selbst) speichern?
	- Timestamps Erstellung, letzte Änderung, letzter Zugriff (nicht jedes Dateisystem hat alle drei Typen)
	- Zugriffsrechte bei jedem OS anders geregelt: Besitzer, Gruppe, ACLs, klassische Unix-**Dateirechte**
	- speziell bei Mac OS: Resource Forks
	- speziell bei Windows: Streams ("datei.txt:stream")

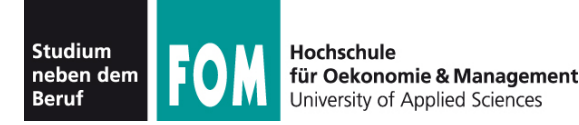

- Unterschiedliche Dateiattribute (der versch. Betriebs- bzw. Dateisysteme) kann ein Archivformat durchaus handhaben
- Aber was tun beim Entpacken einer Datei, die auf einem fremden System gepackt wurde?
	- Im Idealfall: So viele Eigenschaften "mitnehmen" wie möglich, z. B. Datum der letzten Änderung gibt es auf jedem System
	- Oft: Wegwerfen aller Attribute
- Weiteres Problem: Dateinamenskonventionen

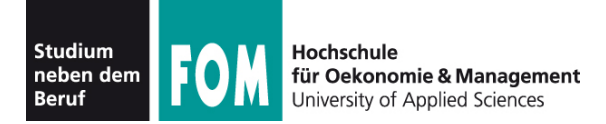

- ZIP-Format
	- populärer Klassiker, schon seit DOS-Zeiten benutzt
	- speichert ganze Unterordner, Archiv kann ergänzt werden
	- mittelmäßige Kompressionsrate, dafür schnell beim Packen und Entpacken
	- für alle Betriebssysteme verfügbar
	- kann mit speziellen Attributen der diversen BS umgehen (darunter auch Linux-Attribute und Mac OS Resource Forks)
	- Packprogramme mit GUI und für die Shell

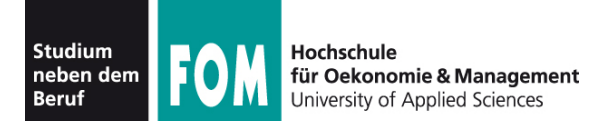

- Auch Dateien ohne Endung "zip" können ZIP-Archive sein, z. B. aktuelle Office-Dateien:
	- .docx, .xlsx, pptx alle XML-basierten Office-Dateien von Microsoft Office
	- .odt, .ods, .odp alle XML-basierten Office-Dateien von OpenOffice / Libre Office
- Solche Dateien kann man untersuchen, indem man sie in \*.zip umbenennt (siehe alte Folien zu Office-Formaten)

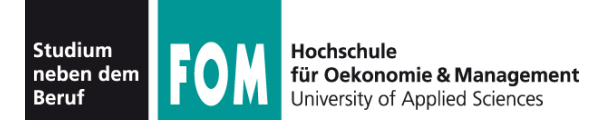

- tar (tape archive)
	- Historie: Unix-Tool, das ganze Verzeichnisse unkomprimiert auf ein Streamer-Band (ein tape) sichert. Nur unter Linux/Unix verbreitet
	- heute: Anlegen von tar-Dateien
	- tar-Kommando bietet Optionen, mit denen sich beliebige Kompressionsprogramme nutzen lassen (-z: gzip, -j: bzip2, -I tool: tool)
	- Nutzung ohne Kompression manchmal nützlich, etwa, beim Packen eines Ordners, der nur bereits komprimierte Dateien enthält

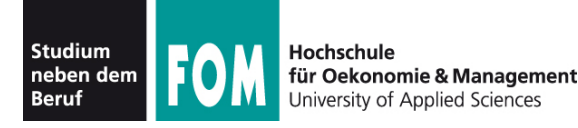

- nur in der Linux-/Unix-Welt üblich
- Archivformate
	- tar (tape archive)
	- ar (archive)
	- cpio (copy in, copy out)
	- pax (portable archive exchange)
- Vorteil:
	- Keine Standardkompression integriert; nach Archivbildung Nutzung eines beliebigen Komprimierers

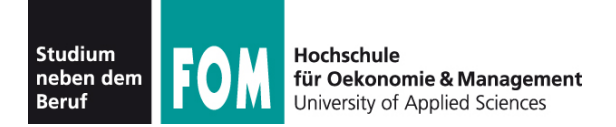

esser@netbook:~/tmp\$ **echo "Hallo Welt" > datei1.txt**

esser@netbook:~/tmp\$ **echo "Kleiner Test" > datei2.txt**

esser@netbook:~/tmp\$ **tar cf archiv.tar datei\*.txt**

esser@netbook:~/tmp\$ **cat archiv.tar** datei1.txt0000644000175000017500000000001311514012427012001 0ustar esseresserHallo Welt datei2.txt0000644000175000017500000000001511514012436012004 0ustar esseresserKleiner Test

(cat zeigt nur darstellbare Zeichen an)

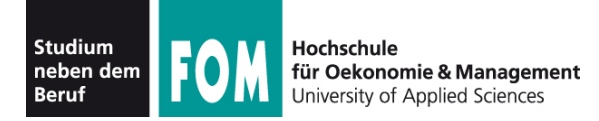

esser@netbook:~/tmp\$ **hexdump -C archiv.tar** 00000000 64 61 74 65 69 31 2e 74 78 74 00 00 00 00 00 00 |datei1.txt......| 00000010 00 00 00 00 00 00 00 00 00 00 00 00 00 00 00 00 |................| \* 00000060 00 00 00 00 30 30 30 30 36 34 34 00 30 30 30 31 |....0000644.0001| 00000070 37 35 30 00 30 30 30 31 37 35 30 00 30 30 30 30 |750.0001750.0000| 00000080 30 30 30 30 30 31 33 00 31 31 35 31 34 30 31 32 |0000013.11514012| 00000090 34 32 37 00 30 31 32 30 30 31 00 20 30 00 00 00 |427.012001. 0...| 000000a0 00 00 00 00 00 00 00 00 00 00 00 00 00 00 00 00 |................| \* 00000100 00 75 73 74 61 72 20 20 00 65 73 73 65 72 00 00 |.ustar .esser..| 00000110 00 00 00 00 00 00 00 00 00 00 00 00 00 00 00 00 |................| 00000120 00 00 00 00 00 00 00 00 00 65 73 73 65 72 00 00 |.........esser..| 00000130 00 00 00 00 00 00 00 00 00 00 00 00 00 00 00 00 |................| \* 00000200 48 61 6c 6c 6f 20 57 65 6c 74 0a 00 00 00 00 00 |Hallo Welt......| 00000210 00 00 00 00 00 00 00 00 00 00 00 00 00 00 00 00 |................| \* 00000400 64 61 74 65 69 32 2e 74 78 74 00 00 00 00 00 00 |datei2.txt......| [...]

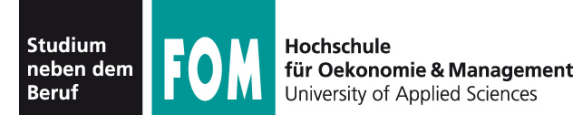

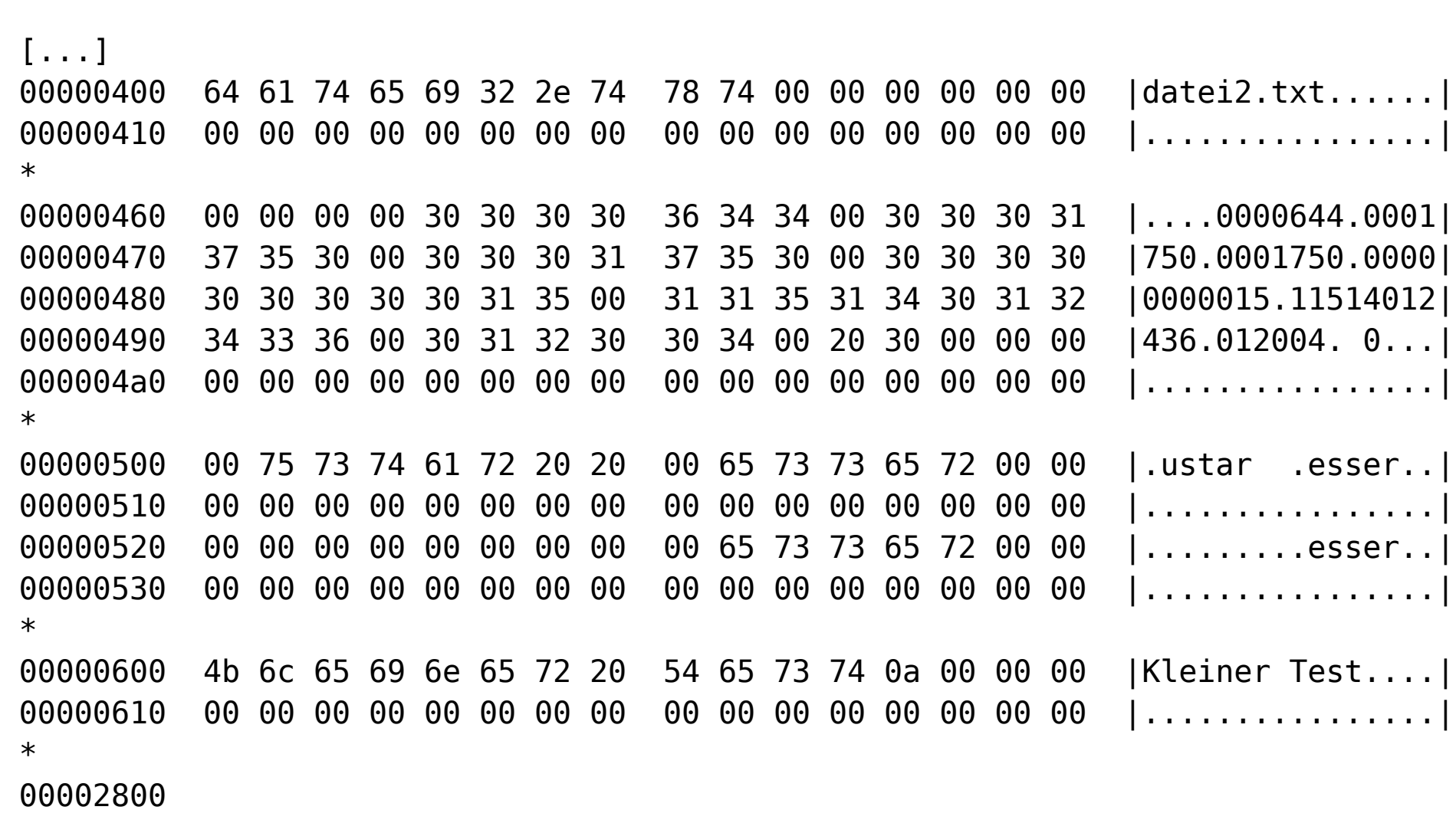

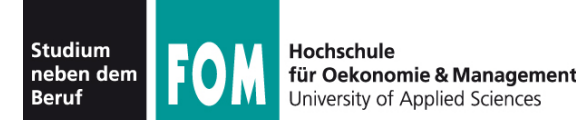

- Drei Haupt-"Betriebsarten":
	- **c**reate: tar -**c**f Archivname.tar Dateien
	- lis**t**: tar -**t**f Archivname.tar
	- extract: tar -xf Archivname.tar [Dateien]
	- Option -v (verbose): gibt immer Namen der bearbeiteten Dateien aus

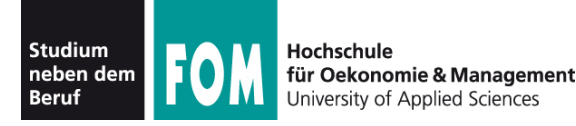

- $\bullet$  tar.gz (auch: tgz) / tar.bz2:
	- eigentlich kein eigenständiges Format: Dateien entstehen (eigentlich) in zwei Schritten
		- tar-Archiv erstellen (archiv.tar)
		- dieses Archiv komprimieren; gzip: archiv.tar.gz
		- dank tar-Optionen aus Anwendersicht nur ein Schritt
	- Standardformat für Archive unter Linux/Unix
		- z. B. Quellcode von Software fast immer als tar.gz- oder tar.bz2-Paket erhältlich
		- bzip2: bessere Kompression als gzip, dafür etwas langsamer beim Packen

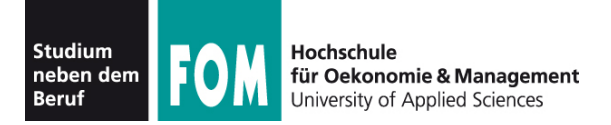

- DMG (Apple Disk Image, Mac OS)
	- Standardformat unter Mac OS für Software-Downloads
	- Kompression und Passwortschutz möglich
	- DMG-Images werden von Mac OS automatisch "gemountet" und erlauben dann die Installation der enthaltenen Programme (meist einfaches Kopieren in den Anwendungen-Ordner)
	- technisch: in DMG-Datei steckt ein Disk Image, vergleichbar mit der Raw-Kopie einer Plattenpartition

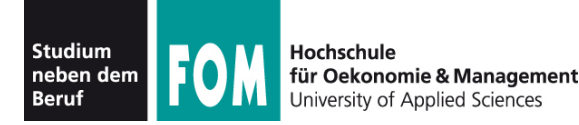

- Die meisten Linux-Distributionen setzen eine Paketverwaltung ein:
	- Installation von Paketen aus sog. **Repositories** (Repos, Paketquellen)
	- Bequemes Entfernen, Aktualisieren von Paketen
	- Paketverwaltung löst automatisch **Abhängigkeiten** und **Konflikte** auf
- Es gibt viele Paketsysteme. Zwei sind populär:
	- RPM (Red Hat Package Manager)
	- DEB (Debian Package Manager) & APT (Advanced Package Tool)

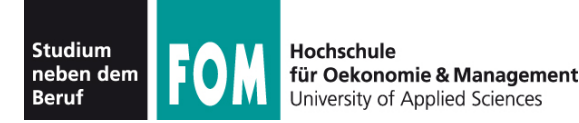

- Vorteile der Paketverwaltung gegenüber ..install.exe" aus Windows-Welt:
	- automatische "Masseninstallation" von vielen Anwendungen möglich
	- automatische Aktualisierung aller Programme, für die es ein Update gibt
	- automatische Aktualisierung des ganzen Betriebssystems auf eine neuere Version

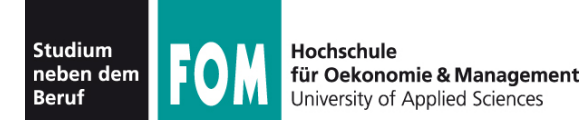

### ● Ein **RPM-Paket** besteht aus …

- einem **Archiv** mit den zu installierenden Dateien
- Metadaten (Paketname, Version, Datum der Erstellung, für welche Linux-Version, Kontakt zum Paketbauer, Abhängigkeiten, Konflikte)
- Skripte, die vor/nach Installation/Deinstallation ausgeführt werden
- Ein **RPM-Repository** listet eine Sammlung von RPM-Paketen und deren Download-Adressen auf (etwas vereinfacht...)

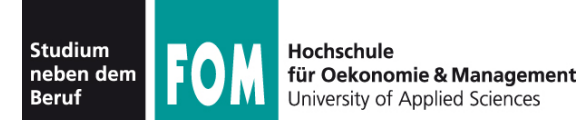

- Manche Programme sind in mehrere RPM-Pakete unterteilt, von denen evtl. nur eine Auswahl benötigt wird. Beispiel:
	- prog-1.2.3.i586.rpm
	- prog-1.2.3.x86 64.rpm
	- $\cdot$  prog-lib-1.2.3.i586.rpm
	- prog-lib-1.2.3. $x86$  64.rpm
	- prog-debug-1.2.3.i586.rpm
	- prog-debug-1.2.3. $x86$  64.rpm
	- prog-data-1.2.3.noarch.rpm

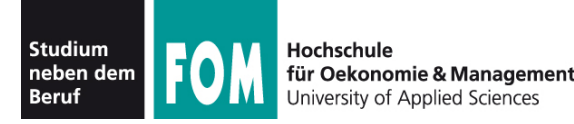

- RPM-Pakete mit Kommando rpm installieren: rpm -i paketname.rpm
- Update eines schon installierten Pakets: rpm -U paketname.rpm
- Entfernen eines Pakets: rpm -e paketname (ohne "rpm")
- Uberprüfen eines installierten Pakets: rpm -V paketname (ohne ".rpm")

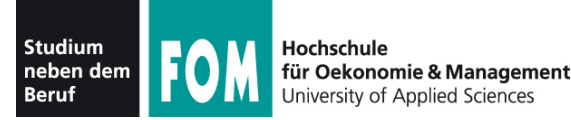

- Problem:
	- Es gibt viele verschiedene Linux-Distributionen (OpenSuse, Fedora, Red Hat, Mandriva, ...), die alle RPM-Pakete verwenden.
	- Pakete verschiedener Distributionen sind meist inkompatibel; in der Regel auch Pakete verschiedener Versionen (z. B. OpenSuse 11.2 / 11.3)
- Lösung: Repositories
	- Jeder Distributor verwaltet eines oder mehrere Repositories für jede Version seiner Distribution; mehr dazu später

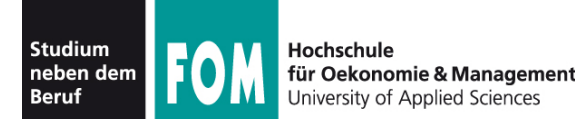

- Problem: Abhängigkeiten
	- Ein Programm X benötigt eine Bibliothek Y (shared library, wie DLL-Datei bei Windows)
	- Das Paket, das X enthält, enthält kein Y
	- Der Paketmanager (RPM) weiß nicht, in welchem Paket sich die Bibliothek Y befindet – wenn es überhaupt eines für diese Linux-Version gibt
	- Installation des X-Pakets schlägt fehl (immerhin), weil RPM erkennt, dass die Bibliothek fehlt
- Lösung: auch Repositories ( $\rightarrow$  später)

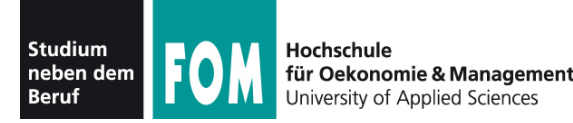

- (Kein) Problem: Konflikte
	- Im RPM-Paket X findet sich der Hinweis, dass es nicht parallel zu Paket Y installiert sein darf
	- Y ist installiert, Anwender will X installieren
	- RPM verweigert Installation
	- Problem oder Feature?
- Lösung:
	- Es gibt die Option --force, die das Ignorieren der Konflikte erzwingt (fast immer eine schlechte Idee)

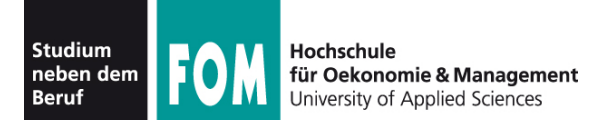

- Installation am besten nur über Repositories
- Je nach Distribution verschiedene Tools für Zugriff auf die Repos:
	- OpenSuse: Zypper (zypper install paketname)
	- Fedora/Red Hat: YUM (yum install paketname)
	- Mandriva: URPMI (urpmi paketname) usw.
- Zugriff auf verschiedene Medien möglich

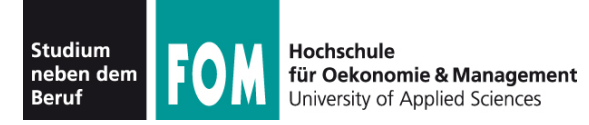

## **RPM: Repositories**

- Repositories auf verschiedenen Medien:
	- HTTP
	- FTP
	- lokales Verzeichnis
	- CD/DVD
		- u. a.
- Repositories nach Inhalten aufgeteilt:
	- Pakete
	- Updates
	- Quellpakete

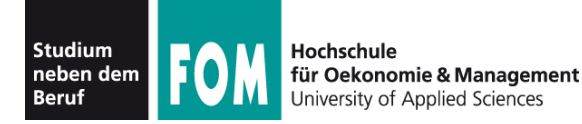

- Neben den offiziellen Repos vom Distributor gibt es oft viele Zusatz-Repos von Drittanbietern, z. B.
	- für spezielle Multimedia-Player und -Codecs
	- für proprietäre Hardware-Treiber (etwa Grafikkarten von Nvidia oder ATI/AMD)
	- von Software-Entwicklern, die ihre Programme nicht in den "regulären" Repos unterbringen konnten
- Wie schützt man sich vor "falschen" Repos?

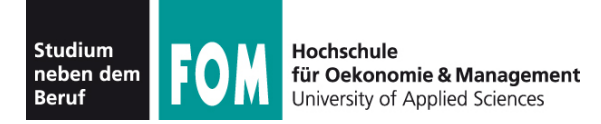

- Signierte Pakete / Repo-Keys:
	- Public-Key-Kryptographie (GPG, PGP etc.)
	- Jedes Repo bietet ein Paket mit öffentlichen Schlüsseln dieses Repos an. Wollen Sie das Repo nutzen?  $\rightarrow$  Keys installieren
	- Jedes Paket ist mit dem privaten Key des Repos signiert (diesen Key kennt nur der Repo-Betreiber)
	- Bei Installation eines Pakets aus dem Repo wird die Signatur mit dem vorhandenen public key geprüft. Gibt es keinen Key oder einen Fehler, erscheint eine Warnung

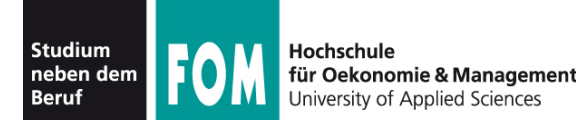

- Gleicher Ansatz wie bei RPM:
	- Pakete über Tool dpkg installieren, updaten, löschen, Status prüfen etc.
	- Pakete enthalten Archive, Metadaten (inkl. Abhängigkeiten und Konflikten), Installations- und Deinstallationsskripte
	- Admin-Tool dpkg bietet ähnliche Funktionen wie RPM-Tool rpm
- Andere Liste von Distributionen: Debian, Ubuntu, Knoppix, ...

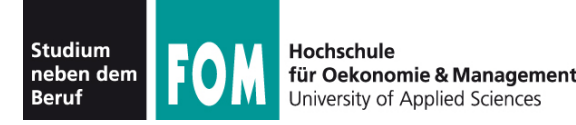

- DEB-Pakete nicht auf RPM-Systemen installierbar, und
- RPM-Pakete nicht auf DEB-Systemen installierbar ("zwei Welten)
- aber: Programm alien konvertiert zwischen DEB- und RPM-Formaten
- Wie in der RPM-Welt: Ein DEB-Paket zu haben, heißt nicht, es installieren zu können
- Lösung aller Probleme auch hier: Repos

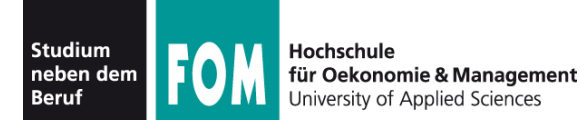

- Anders als in der RPM-Welt gibt es ein einheitliches Tool für die Verwaltung von Repos: APT (Advanced Package Manager)
- Zwar müssen auch APT-Anwender für jede Distribution (und jede Version davon) separate Repos nutzen, aber die APT-Kommandos sind immer gleich
	- apt-get install paketname
	- apt-cache search paketname
	- apt-get remove paketname

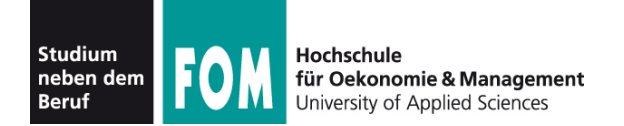

### Verwaltung der Repos in /etc/apt/resources.list

deb cdrom:[Ubuntu-Netbook 10.04 \_Lucid Lynx\_ - Release i386 (20100429.4)]/ lucid main restricted deb http://de.archive.ubuntu.com/ubuntu/ lucid main restricted deb-src http://de.archive.ubuntu.com/ubuntu/ lucid main restricted

## Bug Fixes, Updates deb http://de.archive.ubuntu.com/ubuntu/ lucid-updates main restricted

## Universe Repos deb http://de.archive.ubuntu.com/ubuntu/ lucid universe deb http://de.archive.ubuntu.com/ubuntu/ lucid-updates universe deb http://de.archive.ubuntu.com/ubuntu/ lucid multiverse deb http://de.archive.ubuntu.com/ubuntu/ lucid-updates multiverse

## Fremdanbieter deb http://download.virtualbox.org/virtualbox/debian lucid non-free deb http://ppa.launchpad.net/d.filoni/dillo/ubuntu lucid main

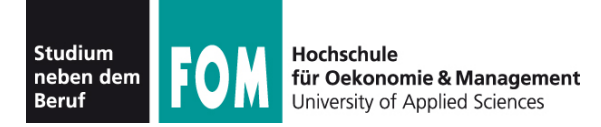

### **Repos und Pakete aus Anbietersicht**

- Aus Sicht eines Software-Anbieters:
	- Chaos Debian, RPM, weitere Paketformate, diverse inkompatible Distributionen und deren Versionen
	- Wer eigene Repos anbieten will, muss diese für alle zu unterstützenden Distributionen separat pflegen
	- Beim RPM-Format heißt das auch: Nutzung verschiedener Tools, mit denen man Repos erstellt, denn Suse != Fedora != Mandriva...
	- Beim DEB-Format: immerhin einheitliche Tool-Welt (APT)

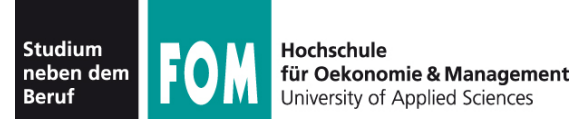

- Um ein RPM-Paket zu bauen, ist ein sog. Specfile nötig (specification file)
- Beispiel für ein Specfile
	- Programm "Bomberclone"
	- Quelle: T. Schürmann, LinuxUser 07/2006, S. 52 ff., http://www.linux-user.de/ausgabe/2006/07/052-rpm/

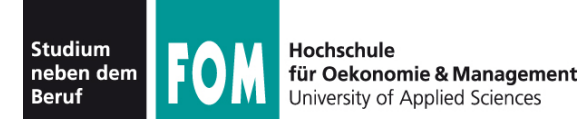

## **RPM-Specfile (1/3)**

### • Specfile bomberclone.spec:

```
# Specfile fuer BomberClone
Summary: Bomberman-Klon
Name: bomberclone
Version: 0.11.6.2
Release: 1
Copyright: GPL
Group: Games/Action
Source: bomberclone-0.11.6.2.tar.gz
URL: http://www.bomberclone.de
Distribution: Suse Linux 10.0
Packager: Tim Schuermann <tschuermann@linux-user.de>
```
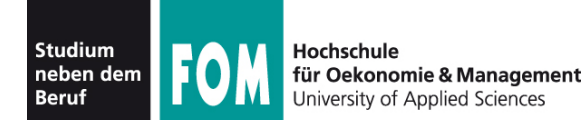

#### **%description**

Ein Bomberman-Klon, bei dem sich mehrere Spieler mit kleinen Bomben heftig unter Druck setzen. Mehrspielerpartien in einem Netzwerk sind ebenfalls möglich.

#### **%prep %setup** ./configure

**%build** make

**%install** make install

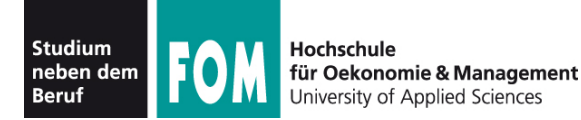

**%files** /usr/local/bin/bomberclone /usr/local/share/games/bomberclone **%doc** /usr/local/doc/bomberclone/README **%doc** AUTHORS TODO INSTALL NEWS COPYING ChangeLog

**%post ldconfig** 

• Paket bauen mit rpmbuild -bb bomberclone.spec

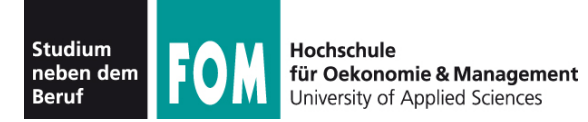

- MSI-Dateien
	- historisch: "Microsoft Installer"; für Windows-Installer
	- enthalten keine eigene Installationsroutine, sondern das Software-Paket und eine "Anleitung" für den Windows-Installer
	- komplexe Struktur, MSI-Dateien enthalten Datenbanktabellen
	- MS bietet Tool, das aus XML-Dateien eine MSI-Datei erstellt (Vorgang deutlich komplexer als beim Bauen von RPM- / DEB-Paketen

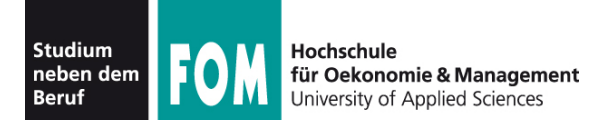

- MSI-Dateien / Windows-Installer erlauben
	- Roll-Back bei Installationsfehlern: Alle schon vorgenommenen Änderungen rückgängig machen (z.B. auch Registry-Edits)
	- Einrichten der Deinstallationsroutine (Kontrollzentrum, Softwareverwaltung)
	- Aufteilung der Software in Komponenten, Anwender kann bei Installation auswählen, welche Teile installiert werden

● ...

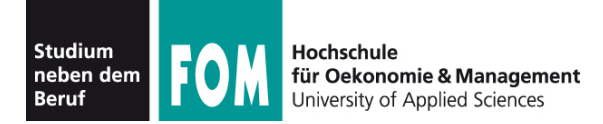

- MSI-Dateien / Windows-Installer erlauben
	- On-Demand-Installation und "Advertise"-Feature:
		- Programm enthält Menüpunkte für *nicht* installierte Komponenten
		- bei Aufruf dynamische Nachinstallation der benötigten Komponenten über den Windows-Installer – dafür keine neue Eingabe des Administrator-Passworts nötig

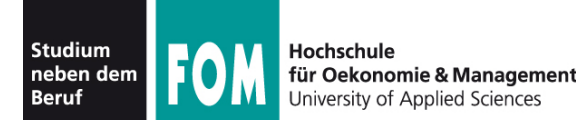

- kein spezielles Paketformat für Mac OS
- Software meist in DMG-Image
- Anwendung besteht häufig aus Verzeichnis
	- z. B.: Eintrag "Safari" im Mac-OS-Programmordner ist in Wirklichkeit ein Verzeichnis "Safari.app"  $(\rightarrow$  nächste Folie)
- Einige Programme bringen Installer mit (vgl. setup.exe/Windows)
- Neu: Mac OS AppStore (wie für iPhone & Co.)

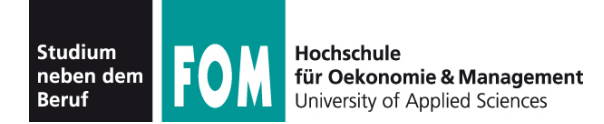

imac27:Applications esser\$ **ls -l Safari.app/** drwxr-xr-x 12 root wheel 408 Nov 18 21:25 Contents imac27:Applications esser\$ **ls -l Safari.app/Contents/** lrwxr-xr-x 1 root wheel 28 Nov 18 21:23 CodeResources -> \_CodeSignature/CodeResources -rw-r--r-- 1 root wheel 14809 Oct 15 02:40 Info.plist drwxr-xr-x 3 root wheel 102 Nov 18 21:25 MacOS -rw-r--r-- 1 root wheel 8 Oct 15 02:40 PkgInfo drwxr-xr-x 475 root wheel 16150 Nov 18 21:25 Resources -rwxr-xr-x 1 root wheel 214752 Oct 15 02:40 Safari Webpage Preview Fetcher drwxr-xr-x 3 root wheel 102 Nov 18 21:27 SafariSyncClient.app drwxr-xr-x 3 root wheel 102 Apr 20 2010 WebApplicationCore.bundle drwxr-xr-x 3 root wheel 102 Nov 18 21:25 CodeSignature -rw-r--r-- 1 root wheel 458 Oct 15 02:42 version.plist imac27:Applications esser\$ **ls -l Safari.app/Contents/MacOS/** -rwxr-xr-x 1 root wheel 13518992 Oct 15 02:42 Safari